## Microsoft Teams

## Collaborative online working

**Step 1: Access the following:** 

**mail.thomasadams.net** on your web browser

**Step 2:** Login using your normal school username and password note you would add on @thomasadams.net to your username e.g daviesM04 would become daviesM04@thomasadams.net

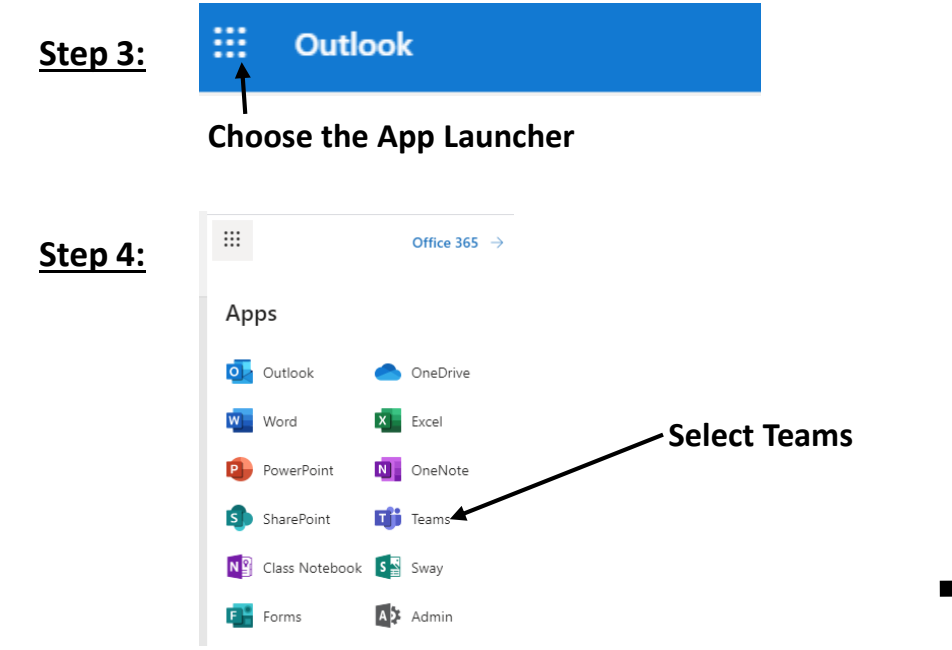

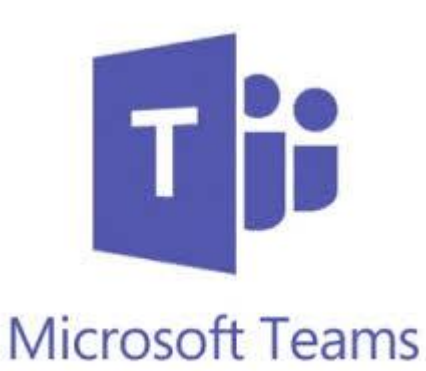

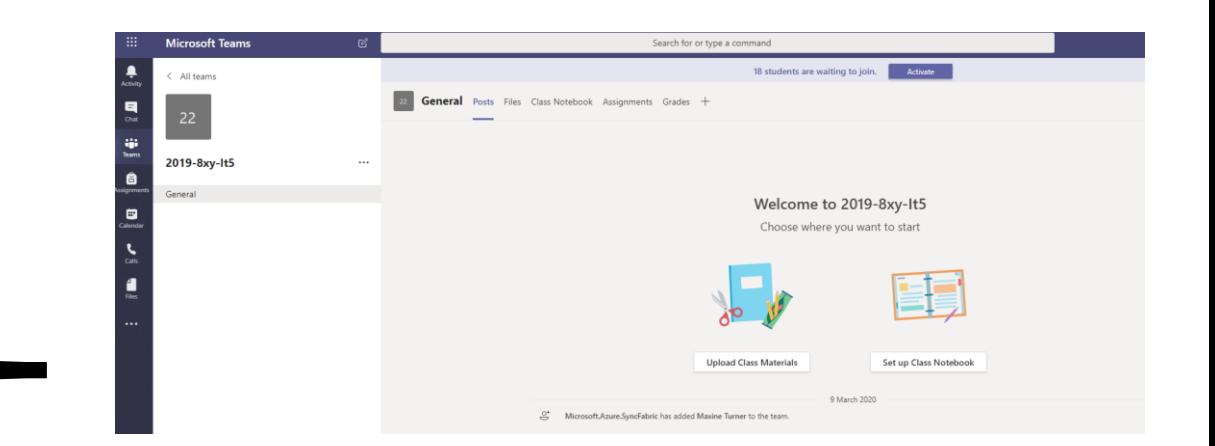

## This will give you access to classes and work material.

We recommend if you have a smartphone downloading the Microsoft Teams App